# **OLG IKX195 I 用户手册**

我们应让用户知道,因手机软件和服务提供商的不同,本手册中的内容可能与 手机中的实际显示有一定出入。

该型号不支持通过电脑将数据(视频、图片文件等)下载到手机的功能。

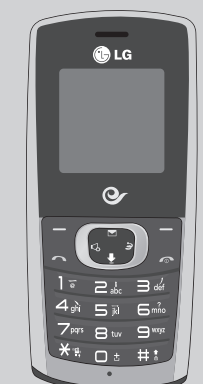

#### 屏幕上的图标

手机屏幕会显示很多图标,具体描述如下。

## 显示信息

P/N:MMBB0351001 (1.0) DATE:2009-10-07

## 安装 UIM卡 安装 UIM 卡和充电

- 1. 长按 ■■ 得到国际电话前缀,符号 "+" 在拨叫过程中将被替代为国际通话接 入码。
- 2. 输入国家代码,区位号以及电话号码。
- 3. 按 键拨打号码。

按左软键访问可用的菜 □<sup>11.</sup>斑谜功凹可用的来 按右软键可查找电话本。<br>□单(功能表)。

您可以使用手机键盘输入文字和字母、数字字符。如果要更改模式,请按 本款手机提供以下文本输入方法。

## 手机部件

## 开机和关机

1. 按住 图 键,直到开机。

2. 如要关机, 请按住 ■ 键, 直到显示关机图像。

## 拨打电话

1. 在待机模式,输入电话号码,包括区号。

- 2. 按 【 键来拨打号码。
- 3. 按 键来结束通话

以每个数字一次击键的方式输入数字。要在文本输入区域中更改为 123 模式,按 ■■ 键直到显示123 模式。

## 应答电话

当接收到电话时,手机响铃并且屏幕画面有所显示。

1. 按 全 键来接听来电(随接听模式的设置而定)。

## 2. 要结束呼叫, 请按 2 键。

## 拨打国际电话

本款手机提供一系列可供您使用和自定义手机的功能。这些功能位于菜单和子菜单 中,可以通过标记为左软键和右软键的两个软键来访问。每个菜单和子菜单允许您查看 和更改特定功能的设置。

根据当前的操作环境,软键发挥的作用也不同。每个按键上方、屏幕底部一行的文字 指示其当前的作用。

## 输入文本

#### T9 模式

添加 选择存储位置添加电话本条目。

- 1. 按左软键[菜单],然后选择铃声。
- 2. 选择铃声类型,然后选择[选项]1选择,便可以设置铃声。
- 3. 设置所需铃声,按左软键选项[选择]。
- 提示
- › 如果您想将铃声更改为振动, 请在待机画面按左导航键选择"振动"模式 或长按 ※ 哩 键。

此模式允许以每个字母只需一次击键的方式输入单词。键盘上的每个按键对应于多个 字母。此模式自动将所击按键与内部词典进行比较,然后确定正确的单词,因此所需的 击键次数比传统的 ABC 模式要少。有时这也称为预测性文本。

#### ABC/Abc/abc 模式

在此模式中,输入字母时,按标示为所需字母的按键一次、两次、三次或更多,直到显 示该字母。

#### 123 模式(数字模式)

## 插入符号

编辑文本模式下,您可以按 \* 键输入特殊字符。

### 拼音模式

"拼音"输入是通过中文字符的汉语拼音来查找中文字符。当输入发音的第一个字母 时,您便可以直接查找字符。

## 笔划模式

在您依次输入中文笔划时,屏幕上将显示相关的中文字符。

## 菜单一览表

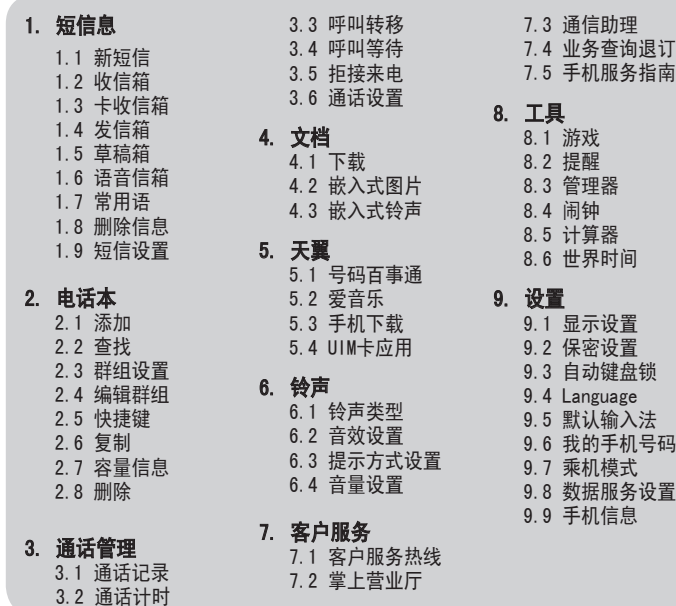

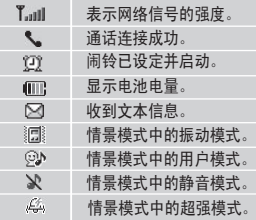

电池使用时间受移动通信网络服务商所提供的服务、使用周围环境的温度、电池使用 寿命和用户使用手机所处区域的信号强度等多种因素的影响。 电池属于损耗品,购买时间越长,使用时间则越短。如果使用时间下降到原来使用时 间的一半以下则应购买新电池。 接电话时会消耗电池电量,此外使用游戏、上网等附加功能或在无法接收信号的地方 呆太长时间都会大量耗电,缩短待机时间。

#### 菜单功能

 $!$  订 $\,$ 

-码

简要说明手机上的菜单功能。

短信息 菜单 1

#### 本功能表涉及的功能包括: SMS( 文本信息服务), 语音邮件。

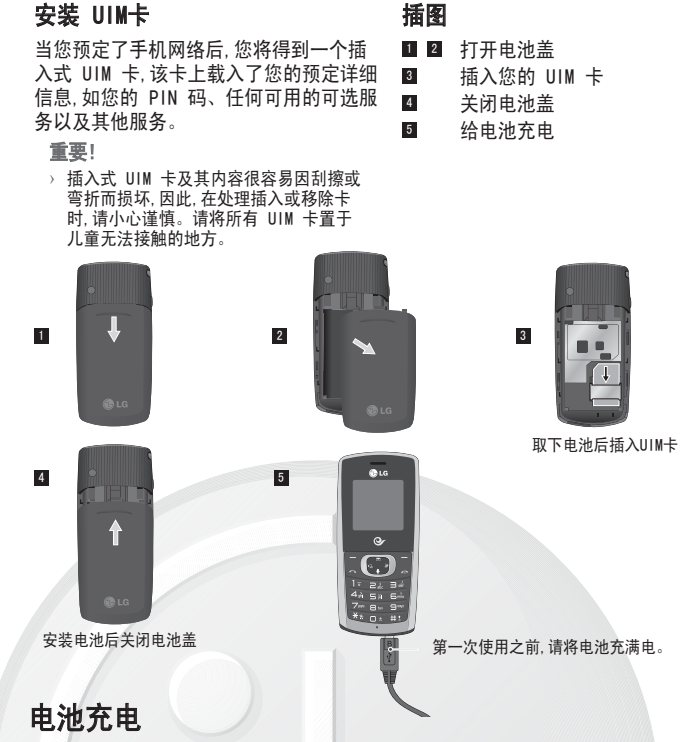

## 如何设置铃声

#### 铃声

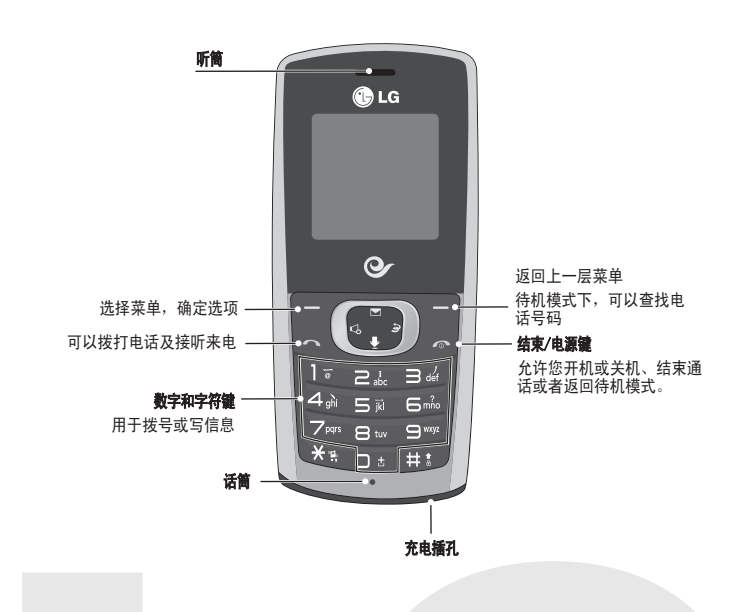

您可以根据需要选择铃声。

新短信 编辑新的信息。

- 收信箱 当收到信息时,手机会给予提示。收到的信息会存储到收信箱中。
- 卡收信箱 卡收信箱的短信保存在卡中,不同卡的存储容量不同。
- 发信箱 可以查看您发送成功的信息。
- 草稿箱 可以查看您发送失败的信息。
- 语音信箱 语音信箱功能需要网络支持,由于CDMA网络原因,目前有些地区暂时 无法使用此功能。
- 常用语 编写短信时经常使用的句子,用户可以自行编辑存储。
- 删除信息 可以清空收信箱/发信箱/卡收信箱(需要卡支持)。
- 短信设置 设置与短信相关的操作状态(对于语音邮件操作,有些服务商可能无法 支持此项功能)。

#### **电话本** 菜单 2

查找 您可以在电话本中搜索联系人。 购买手机时,手机本身附带的图片文件,用户可以查看这些图片文件并

购买手机时,手机本身附带的铃声文件,用户可以查看这些铃声文件并

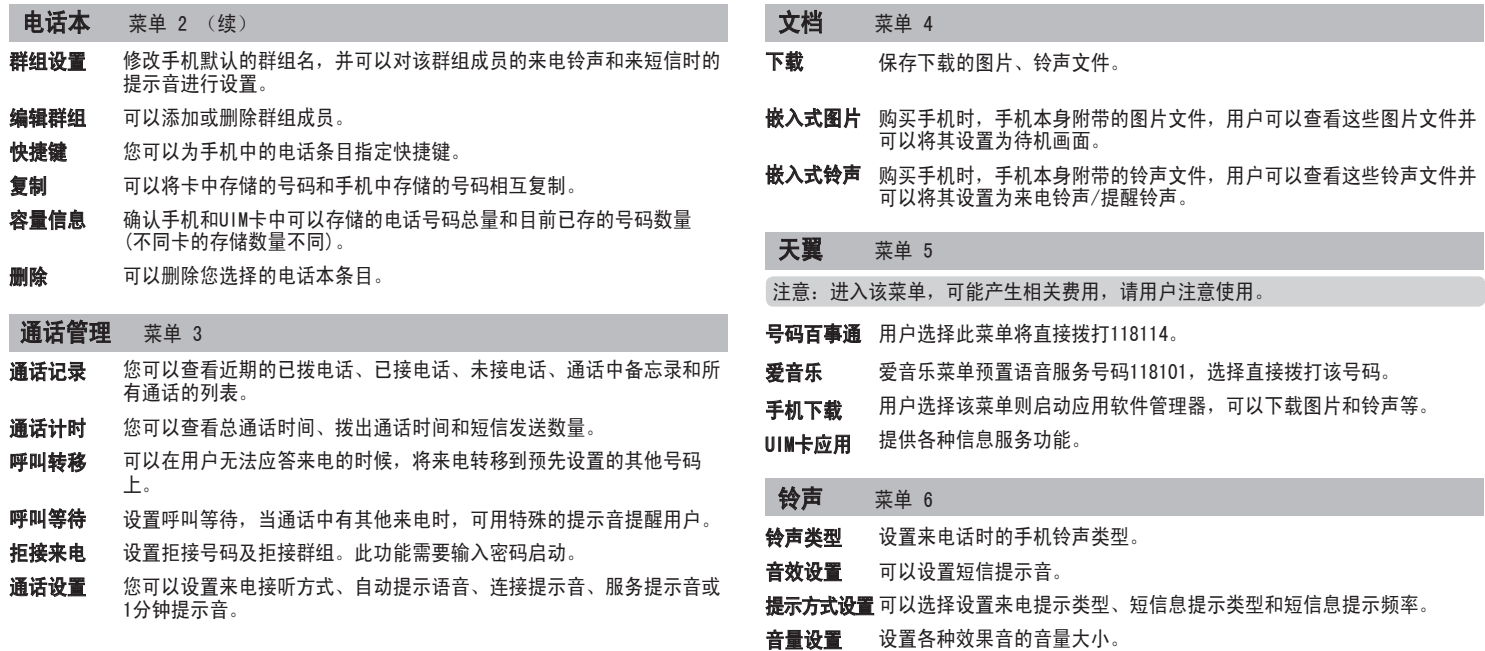

#### 选择功能和选项

手机使用220V 50/60HZ的交流电进行充电。

#### 充电所需时间(关机状态)

购买时的电池未被足量充电,需要充足电后使用。 第一次对电池充电,应在把电池所带的浮电用尽后,进行充电4个小时左右。充电时间 可能会因为周围环境的不同而有所不同。

#### 关于电池

直射光线下可能会无法看清屏幕,请尽量不要在直射光线下使用。

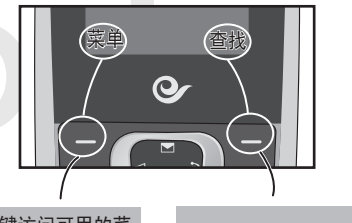

#### 客户服务 菜单 7

注意: 进入该菜单, 可能产生相关费用, 请用户注意使用

- **客户服务热线** 选择此菜单可以直接拨打电信客服电话。
- **掌上营业厅** 客户点击"短信",终端自动发送短信10001至10001。 客户点击"wap",终端链接至http://wap.ct10000.com。 注意:若终端不支持wap,其中 "wap"显示为灰色,表明该菜单项 不可用。
- 用户选择此菜单后,将直接拨打号百的秘书语音服务电话,号码 是11843490004。 通信助理
- **业务查询退订** 用户选择此菜单可以进行已订业务查询、已订业务退订。

#### **手机服务指南** 用户选择此菜单可以查看与手机服务相关的内容。

#### 工具 菜单 8

请阅读以下简单的准则。违反这些规定可能造成危险或者触犯法律。本手册中给出了 进一步的详细信息。

#### 警告

- › 为了您的安全,请只使用原厂电池和充电器。
- › 在任何有特殊规定的场所请关机。例如,在医院内请关机,因为手机会对心脏起搏器 和助听器等电子医疗设备造成干扰。
- › 废旧电池应按相关法规进行适当处理。

警告 请仅使用经过认可且与特定手机型号相符的电池、充电器和配件。使用其它类 型的配件将可能终止该手机的相关证明或担保,甚至可能造成危险。

#### 产品的保养与维护

- › 请勿擅自拆装手机。(如需任何维修,请将其交给具备相关资格的服务技术人员)。
- › 切勿将手机置于散热设备或炊具附近。
- › 不要使用刺激性的化学药品(如酒精、苯、稀释剂等)或清洁剂来清洁手机。这存在 引发火灾的危险。
- › 切勿将手机靠近信用卡或交通票卡,这有可能影响磁条中存储的信息。

#### 电器设备

#### 所有无线电话均会造成干扰,这可能会影响电器设备的性能

- › 在未得到允许的情况下,切勿将手机靠近医疗设备。请避免将手机放置在起搏器上 方,例如放在您胸前的口袋中。
- › 手机还可能对某些助听设备造成影响。
- › 少量干扰还可能影响到电视机、收音机、电脑等。

## o 安全及有效使用指南

› 不要折弯、刮擦或将其暴露在静电下。

#### 行车安全

#### 在您驾驶时,请查阅所在区域有关手机使用的法规。

- 您无需在充电前将电池完全放电。与其它电池系统不同,该手机电池不存在影响电
- 池性能的记忆效应。 › 请仅使用LG电池和充电器。LG充电器会最大程度地延长电池使用寿命。
- 切勿拆卸电池组或将其短路。
- 保持电池组的金属触点清洁。
- 当电池不再提供合乎要求的性能时,请更换电池组。在需要更换前, 电池组可以反 复充电数百次。
- 如果电池已经使用很长一段时间, 请对电池再次进行充电以保持最佳使用状态。
- 切勿将电池充电器暴露在直射阳光下或置于诸如浴室之类的高湿环境中。
- › 切勿将电池存放在过热或过冷的地方,这可能损害电池的性能。
- › 请勿在驾驶时使用手持电话。
- › 驾驶时应全神贯注。
- › 如有条件,可使用免提装置。
- › 如驾驶条件不允许,请将车停在路边或空地旁,然后再拨打或接听电话。
- › 射频能量可能影响机动车辆上的某些电子系统,例如车载音响、安全设备等。 › 在驾车时,不要将手机或免提装置放在靠近安全气囊的地方。如果无线装置安装不 当,则在安全气囊弹出时,您可能会受到严重创伤。
- 

#### 爆破现场

切勿在引爆过程中使用手机。请遵守相关限制,并按照规定行事。

#### 潜在的爆炸性环境

- › 切勿在加油站使用手机。切勿将手机靠近燃料或化学物品。
- › 如车辆上携带有移动电话或其配件,请勿在车厢里装载或运输可燃性气体、液体或 易爆物品。

#### 设置 菜单 9

#### o 安全及有效使用指南 (续)

#### 飞机上

#### 无线设备可能对飞机通讯造成影响。

登机前请关闭移动电话。 未经机务人员允许,请勿擅自使用手机。

#### 电池信息与保养

浪潮乐金数字移动通信有限公司 地址:山东省烟台市经济技术开发区长江路228号 邮编: 264006 传真:(0535)611-8317 电话: (0535) 611-8318

#### 安全密码

› 此款手机默认的安全密码是0000。

#### o 安全及有效使用指南 (续)

#### 射频能量照射

#### 辐射波照射和吸收比率(SAR)信息

该款KX195型移动电话的设计完全遵循了辐射波照射的相关安全要求。该要求基于科学 的指导原则,包括用于确保所有人(无论年龄和健康状况)安全的辐射允许限度。 › 辐射波照射指导原则采用了一种称为吸收比率(或SAR)的测量单位。进行SAR测试

- 1."O"表示该有害物质在该部件所有均质材料中的含量均在SJ/T11363-2006标准规 定的限量要求以下。
- 2."X"表示该有害物质至少在该部件的某一均质材料中的含量超出SJ/T11363-2006标 准规定的限量要求。
- 3.上述"X"标示的部品符合EU RoHS 法规.- 欧洲联盟议会制定了电子/电器产品中限 制使用有害物质的2002/95/EC法令
- 时,手机将使用一种标准化的方法,在所有可用的频段上以其最高测定能量级发射 频率。
- 虽然LG各种型号手机的SAR 级可能不尽相同,但它们均是遵循辐射波曝露的相关规 定设计制造而成。
- › 国际非电离辐射保护委员会(ICNIRP)所规定的SAR界限是在十(10)克人体组织上平 t匀为2W/kg。
- $\bar{a}$  本产品电磁辐射比吸收率(SAR)最大值为1.242W/kg (10g体积平均测量结果), 符合国家标准GB21288-2007的要求。
- › 各国/地区政府所采用的SAR 数据信息是由电气和电子工程师协会(IEEE)评估制 定,其标准是在一(1)克人体组织上平均为 1.6W/kg(例如美国、加拿大、澳大利亚 和台湾)。

## o 安全及有效使用指南 (续)

2.构成部品别环境安全使用期限

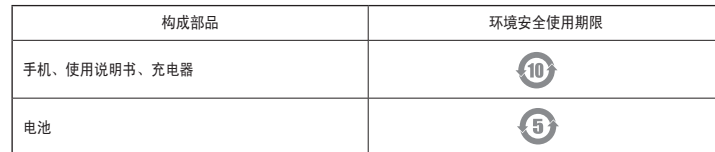

\* 上方标志中的使用期限以正常使用条件(温/湿度)为基准。

## o 有毒有害物质成分及含量表 (续)

- 您可以更改手机显示的设置。 显示设置
- 此菜单允许您有效设置手机。 保密设置
	- 设置PIN: 您可设定手机在开机时需要输入的PIN码。
	- › 更改PIN: 更改PIN码。
	- 锁定手机: 激活后手机将被锁定, 需要输入密码才能使用手机的各 种功能。
	- 锁定拨打电话: 可以防止他人随意使用您的手机拨打电话
	- 锁定天翼: 若激活此功能, 则使用"天翼"菜单时需要输入正确的 密码。
	- **锁定电话本:** 可以防止他人随意查看保存在电话本上的号码信息。
	- **锁定短信息:** 可以防止他人随意使用信息功能。若激活此功能, 使 用"信息"菜单时需要输入正确的密码。
	- **锁定通话记录:** 可以防止他人查看通话记录。
	- 紧急号码设置: 设置紧急号码后, 即使在话机锁定的情况下您也可以 拨打紧急呼叫号码。
	- **更改密码:**更改手机密码的功能(购买时: 0000)。为了防止忘记密 码,建议您另行记录密码。
	- **密码提示:**您可以设置密码提示语,以便在忘记密码时提示您。

本章列出了您在使用手机过程中可能遇到的一些问题。对于某些问题,您可能需要致电

服务提供商,但是大部分问题,您都可以自行解决。

#### 设置 菜单 9 (续)

信息 可能原因 可行解决措施 UIM 卡错误 手机中无 UIM 卡或 UIM 卡插 请确保正确插入 UIM 卡。 入不正确。 无网络连接 信号弱 不在 CDMA 网络中 —<br>移到靠近窗户或空旷地区的较 高位置。 检查服务提供商覆盖图。 代码不匹配 要更改安全码,您需要在输入后 请与提供商联系。

再确认一次新的安全密码。两 次输入的代码不匹配。 无法设置功能 服务提供商不支持或需要注册 请与提供商联系 无法拨打电话 拨号错误 插入的新 UIM 卡达到尝试次 数上限 新网络未获得授权。查看新的限 制。与服务提供商联系或重新设 置 PIN 2 的限制。 手机无法打开 按开/关键时间过短 电池电量空 电池触点脏 请按开/关键至少两秒钟 为电池充电。检查显示屏上的充 电指示灯。 清洁触点。

o 故障排除

全国技术服务中心服务咨询电话:400-819-9999

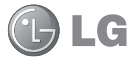

http://www.lg.com.cn

如有问题请打电话

"" **" " " " " " " " " " " " "** 

**C**LG 电子 400-819-9999

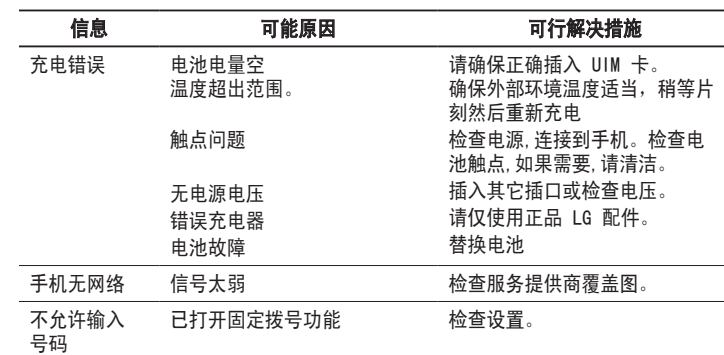

本用户手册中所述的服务和功能视网络类型或订阅情况而定。因此,您的手机中并非 所有菜单均可使用。

› 有关预定服务和功能的更多信息,请联系您的网络运营商。

## o 网络服务

## o 有毒有害物质成分及含量表

为了应对中国电子信息产品污染限制管理办法,提供如下包括电子产品名称及有毒有 害物质的样式。

1.产品中含有毒有害物质或元素的名称及含量:

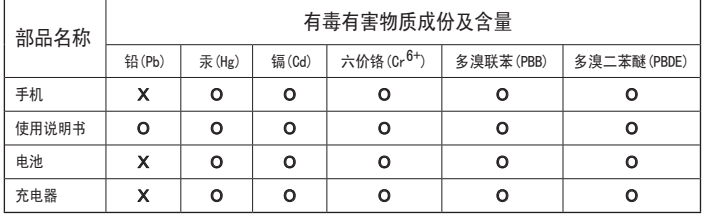

注意:

#### 常规

› 产品型号: KX195

#### 环境温度

- 最高: +55℃, 充电中 (+45℃)
- 最低: −20℃

## o 技术数据

- 数独猜谜。 游戏
- 设定提醒后,到指定时间后发出提示,屏幕上显示"提醒时间!"。 提醒
- 您可以选择日程表、预定工作、节假日或备忘录。 管理器
- 您可以设置手机闹钟,使其在指定时间提醒您。 闹钟
- 可进行加、减、乘、除等简单运算和多种函数运算 计算器
- 可以查看世界上主要城市的时间及大体方位。 世界时间

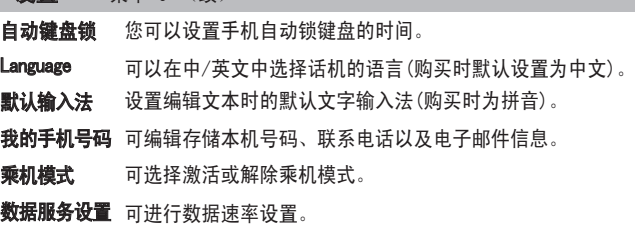

 可以查看手机的版本、日期和时间等信息。 手机信息